**2**

## **ЗНАКОМСТВО С ИЗДЕЛИЕМ**

**ТРЕБОВАНИЯ, ПРЕДЪЯВЛЯЕМЫЕ К ПРОГРАММНОМУ ОБЕСПЕЧЕНИЮ / AND ANOXIMED AND SECTEMENT CONTROL** 

**6**

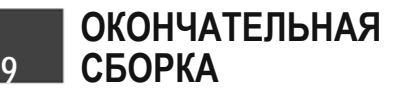

## **Q PO Labs**

### **ИНСТРУКЦИЯ ПО БЫСТРОМУ ЗАПУСКУ MULTI-TOUCH G4**

- Обязательно проверьте, все ли позиции включены в упаковку.
- $\star$  Компания PQ Labs оставляет за собой право в любое время без предварительного уведомления изменять или модифицировать форму или цвет перечисленных ниже аксессуаров.

## **УПАКОВОЧНЫЙ ЛИСТ**

**1**

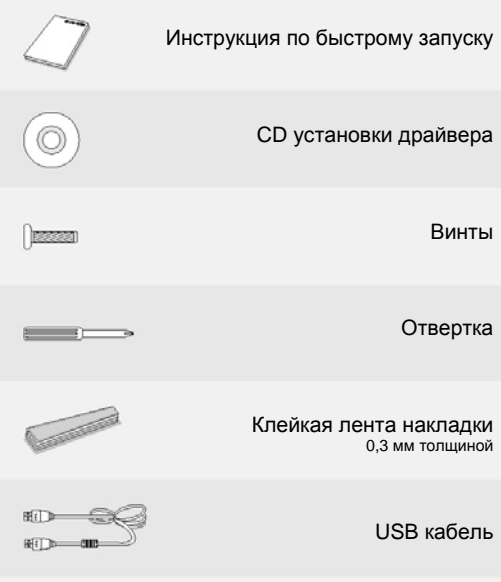

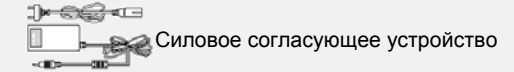

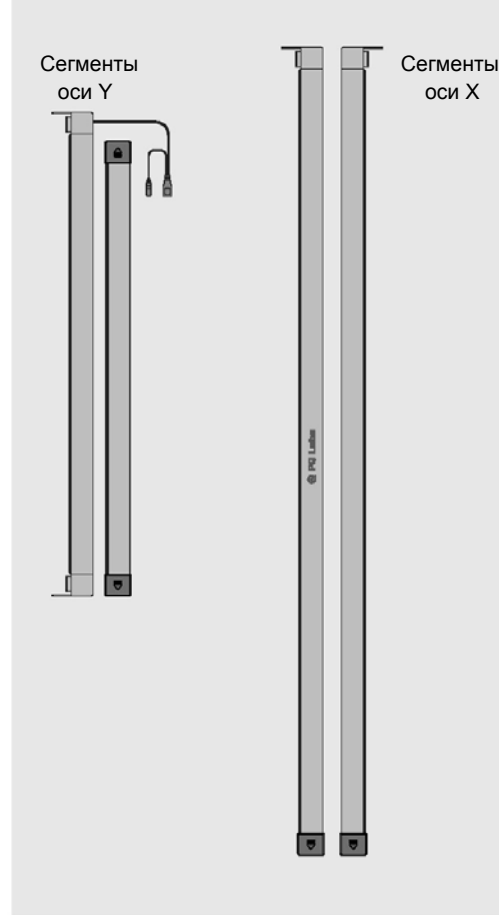

Мы благодарим вас за то, что вы приобрели накладку Multi-Touch компании PQ Labs. Эта накладка превращает обычный дисплей в интерактивный сенсорный экран. Вы можете контролировать применение компьютера, просто прикасаясь к экрану. Наши уважаемые заказчики могут сделать выбор между четырьмя различными моделями, перечисленными ниже: • **Dual** (**Двойная)** поддерживает 2 точки касания • **Basic** (**Базовая)** поддерживает 6 точек касания • **Standard** (**Стандартная)** поддерживает 12 точек касания • **Plus** (**Плюс**) поддерживает 32 точки касания

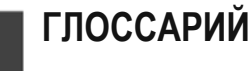

**3**

**Дисплей:** Относится к монитору, обычно жидкокристаллическому, светодиодному или плазменному, хотя работает также и с проектором.

#### **Площадь дисплея:** Относится к площади дисплея, покрываемой накладкой, и которая

должна реагировать на касания, когда установлена накладка. **Накладка Multi-Touch:** Относится к площади дисплея, покрываемой накладкой, и которая

должна реагировать на касания, когда установлена накладка.

### **Сегмент:**

Накладка Multi-Touch состоит из двух сегментов по оси Х и двух сегментов по оси Y.

### **Точка касания:**

Число входных сигналов касания, которое накладка будет распознавать одновременно.

#### **Фиктивная точка:**

Относится к точкам касания, на которые сенсоры могут не реагировать из-за технологических ограничений.

#### **Жесты:**

Относится к естественным движениям руки, используемым в качестве кратчайших путей, вместо клавиатуры и мыши, например, вихревое движение руки поперек сенсорного экрана для смены кадров.

## **ЗНАКОМСТВО С 4 ПРОГРАММОЙ / SDK**

Самые современные операционные системы от Microsoft и других продавцов уже поддерживают жесты multi-touch. Программа PQ Labs может поддерживать до 32 точек касания одновременно, без фиктивных точек.

Мы также включаем свободный SDK (комплект для разработки ПО) и демонстрационные программы, поддерживающие пользователя при разработке своих собственных приложений и уникальных жестов.

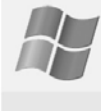

**Написание приложений Multi-Touch для Windows**

**Используя PQ Labs Multi-Touch SDK и библиотеку жестов:** C/C++, WPF(C#), C# (Dlllmport), Flash/Flex/AS3, Flash AS2, Java **Используя собственную программу Touch Windows:** C/C++, C# (WPF 4.0), Flash (V10.1 или выше), AIR 2.0 **Используя TUIO:**

C/C++, Flash (AS3), Java, C#/WPF

**Написание приложений multitouch для Mac**

**Используя PQ Labs Multi-Touch SDK и библиотеку жестов:** C/C++/Objective-C, Flash/Flex/Air, Java

**Используя TUIO:** C/C++, Flash (AS3), Java

## **ТРЕБОВАНИЯ, ПРЕДЪЯВЛЯЕМЫЕ 5 К ОКРУЖАЮЩЕЙ СРЕДЕ**

**Рабочая температура:** 0°C - 55°C; **Температура при хранении:** -25°C - 85°C **Рабочая влажность:** 10% - 90% RH, без конденсации **Влажность при хранении:** 10% - 90% RH, без конденсации

### **Минимальные**

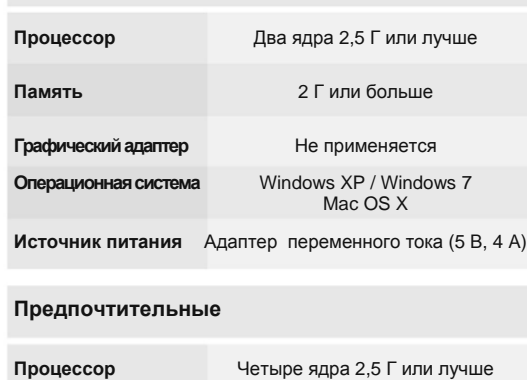

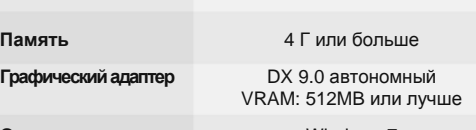

**Операционная система** Windows 7

**Источник питания** Адаптер переменного тока (5 В, 4 A)

## **ПЕРЕД УСТАНОВКОЙ 7 (ПРИМЕЧАНИЯ ПО ТЕХНИКЕ БЕЗОПАСНОСТИ)**

Накладка multi-touch содержит стекло, которое добавляет существенный вес, особенно к дисплеям большого формата. Проверяйте, достаточно ли крепкая и устойчивая стойка вашего монитора, чтобы удерживать общий вес

дисплея и накладки multi-touch.

Для безопасной установки накладки multi-touch требуются

два человека.

Здесь нет соединительного золотого штифта

**Проверка сборки**

Положите накладку на плоскую поверхность и соедините накладку с вашим ПК, затем запустите PQ Labs Multi Touch Platform и «кликните» клавишу *Diagnose* для проверки,

правильно ли собрана ваша накладка. **ПРИМЕЧАНИЕ:** Настроечный файл PQ Labs Multi Touch Platform (платформа) вы можете найти как (mt\_driver\_kit.exe) на вашем CD драйвера, а инструкции приведены в ЭТАПЕ 13.

**Передняя сторона**

**СХЕМА 2**

⋍

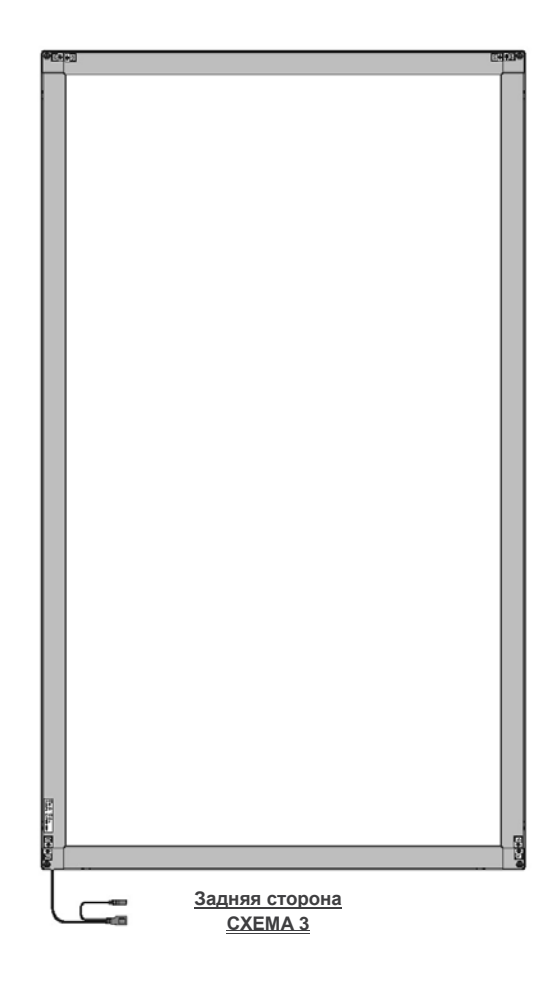

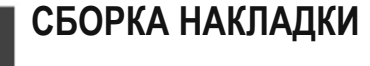

**8**

### **Перед началом:**

1. Снимите защитные колпаки с каждого конца сегментов.

2. **ВАЖНО:** Располагайте все четыре сегмента на плоской поверхности (например, на рабочем столе или на основании).

3. **ПРИМЕЧАНИЕ:** Номерные отметки расположены на задней стороне каждого сегмента.

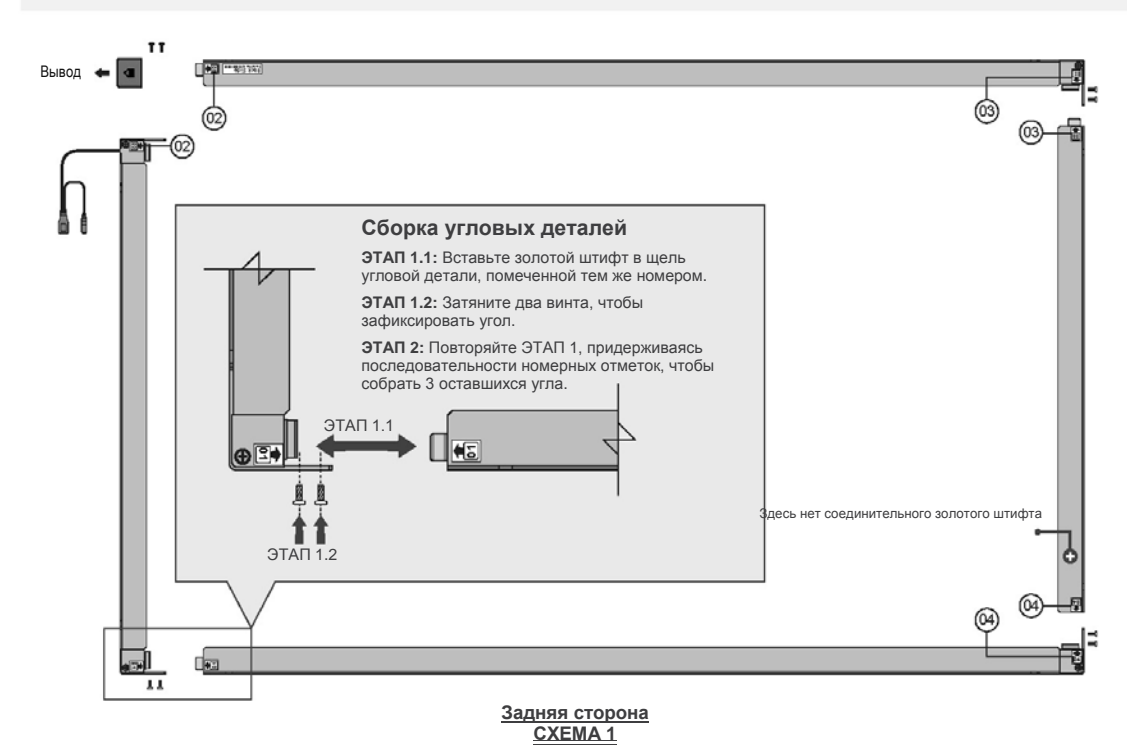

## **НАЙДИТЕ ТУ СТОРОНУ СТЕКЛА, КОТОРАЯ 10.1 СОПРИКАСАЕТСЯ С ТВ/ДИСПЛЕЕМ**

**Сторона, соприкасающаяся с ТВ / Дисплеем**

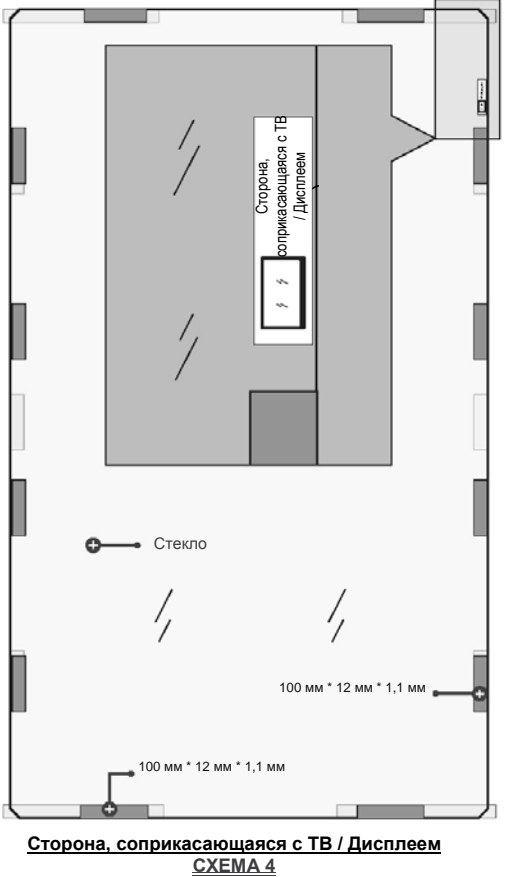

# **СОЕДИНЕНИЕ НАКЛАДКИ И СТЕКЛА**

**10.2**

### **Соединение накладки и стекла:**

- 1. Стекло не входит в стандартный пакет поставки и пакуется отдельно. Метод крепления клейких лент накладки без стекла показан на СХЕМЕ 4.
- 2. Клейкая лента накладки соединяется с предварительно установленными клейкими лентами на той стороне стекла, которая касается сенсорного экрана, как указано ниже.
- 3. Снимите с каждой из предварительно установленных на стороне стекла, соприкасающейся с сенсорным экраном, лент покровные полоски.
- 4. Выровняйте и положите накладку на стекло.
- 5. Количество клейких лент зависит от размера вашей накладки.

**СОЕДИНЕНИЕ С 12 КОМПЬЮТЕРОМ**

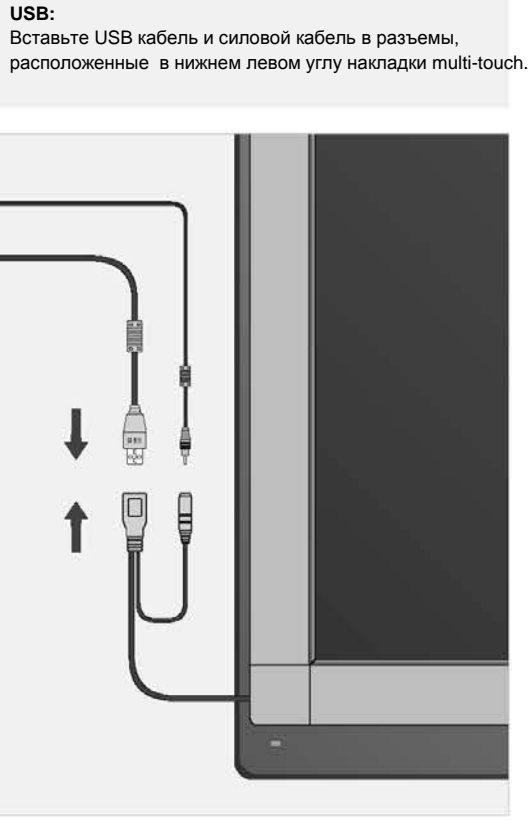

**Соединение с вашим компьютером СХЕМА 8**

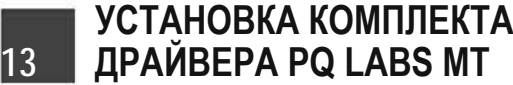

### **Драйвер:**

 $\begin{array}{|c|c|} \hline 0.0246 \\ \hline 0.024 \\ \hline 1.024 \\ \hline \end{array}$ 

 $\begin{tabular}{|c|c|c|} \hline $n$ & $n$ & $n$ \\ \hline $n$ & $n$ & $n$ \\ \hline $n$ & $n$ & $n$ \\ \hline $n$ & $n$ & $n$ \\ \hline $n$ & $n$ & $n$ \\ \hline $n$ & $n$ & $n$ \\ \hline $n$ & $n$ & $n$ \\ \hline $n$ & $n$ & $n$ \\ \hline $n$ & $n$ & $n$ \\ \hline $n$ & $n$ & $n$ \\ \hline $n$ & $n$ & $n$ \\ \hline $n$ & $n$ & $n$ \\ \hline $n$ & $n$ & $n$ \\ \hline $n$ & $n$ &$ 

Установка драйвера позволит компьютеру и дисплею распознать накладку multi-touch. Для осуществления установки последовательно выполняйте простые инструкции, описанные ниже.

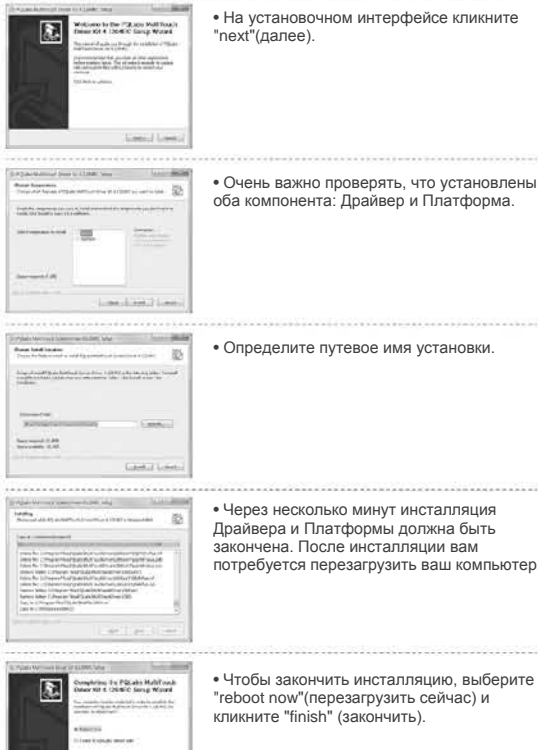

**ГАРАНТИИ**

**14**

**Гарантии на изделие:**

PQ Labs предоставляет заказчикам возможность в течение трех дней вернуть, по какой-либо причине, купленное ими изделие не распакованным. При этом будет взиматься 15 процентов за возобновление запасов, и заказчик должен брать на себя все расходы, связанные с<br>транспортировкой. Такой период, назначенный PQ Labs, для возможного<br>возврата покупателем изделия, не распространяется на специально

PQ Labs гарантирует бездефектность материалов и исполнения своей аппаратуры на протяжении периода в один (1) год от даты доставки заказчику. В том случае, когда торговый посредник приобретает изделие у PQ Labs и встраивает его в какую-либо систему, гарантийный период начинается от даты первоначальной отгрузки из PQ Labs. Гарантии аннулируются, если неполадка возникла в результате несчастного случая, плохого обращения, неправильного применения, модификации, несанкционированного технического обслуживания или ремонта, произведенного заказчиком. Эти гарантии не распространяются на такие опасности, как попадание молнии или наводнение, а также неправильный

выбор напряжения.

**Гарантийный ремонт:**

Заказчик может вернуть покрываемое гарантий оборудование для выполнения ремонтных работ после получения RMA номера. Любое покрываемое гарантией изделие ремонтируется или заменяется бесплатно. Все ремонтные работы влекут за собой гарантийный срок в 90 дней,<br>который начинается от дня, когда отремонтированное изделие отправлено<br>обратно заказчику. Если первоначальный гарантийный период заканчивается до окончания этого 90-дневного периода, гарантия на проведенный ремонт будет действовать в течение этих полных 90 дней.

условиями:<br>(1) Данное устройство не может вызывать каких-либо вредных помех, и (2) данное устройство должно принимать любые помехи, включая помехи, которые могут вызывать нежелательную работу. **Заявление Федеральной коммуникационной комиссии по помехам:**

**Негарантийный ремонт:**

Заказчик может вернуть оборудование, которое не покрывается гарантией. Стандартная оплата ремонта, в соответствии с ремонтируемым изделием, выставляется за любое изделие, которое ремонтируется, когда гарантийный период закончился. Ремонтные работы, выполняемые на изделии, гарантийный период на которое закончился, также влекут за собой гарантийный срок в 90 дней, который начинается от дня, когда

отремонтированное изделие отправлено обратно заказчику.

**Политика возврата изделия покупателем:**

заказанные блоки.

злены<br>ма.

ьютер.

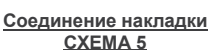

## **СОЕДИНЕНИЕ НАКЛАДКИ С ВАШИМ ДИСПЛЕЕМ 11**

### **ПЕРЕД НАЧАЛОМ:**

1. Прежде чем прикреплять накладку к вашему дисплею, снимайте покровные полоски с каждой клейкой ленты, прикрепленной к стеклу.

2. Проверяйте, чтобы температура при выполнении этой работы была выше 21°C (70°F) .

3. Для обеспечения наилучшей прочности склеивания соединяемые поверхности должны быть сухими и чистыми.

### **Соединение с вашим дисплеем:**

1. Снимите с каждой ленты, расположенной на задней стороне стекла, защитные полоски.

2. Выровняйте и разместите стекло с прикрепленной к нему накладкой на вашем дисплее.

3. **ВАЖНО:** Прикладывайте к накладке в местах нанесения липкой ленты достаточное давление (например, 5 кг) и оставляйте его в течение 24 часов, чтобы гарантировать установление хорошей связи.

# **ЗАЯВЛЕНИЕ FCC**

**15** Изделия компании PQ Labs, которые несут логотип FCC, продаются

посредством процесса самодекларации. Эти изделия не имеют и не требуют наличия идентификационного номера FCC. Вместо идентификационного номера FCC они несут логотип FCC DOC, указывающий, что это устройство соответствует Части 15 Правил FCC, Класса B. Работа регламентируется следующими двумя

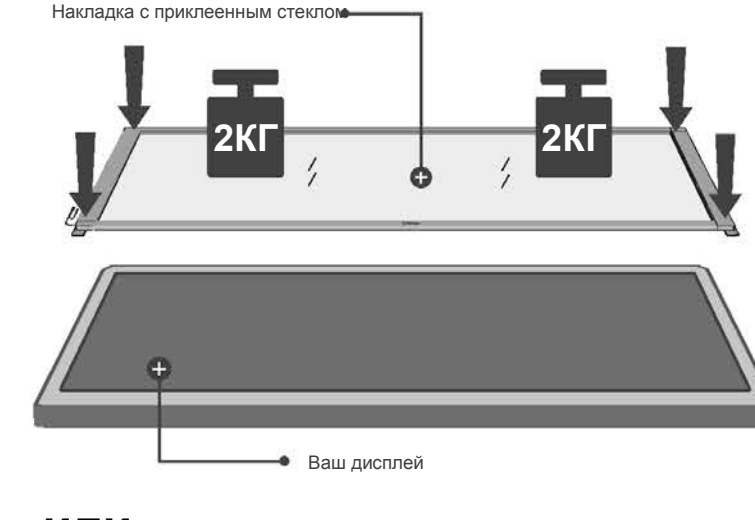

**ПРИМЕЧАНИЕ:** Данное оборудование было испытано, и было признано, что оно соответствует пределам, указанным для цифровых устройств Класса В, согласно Части 15 Правил FCC. Эти пределы предназначены для того, чтобы обеспечить обоснованную защиту от вредных помех в месте размещения оборудования. Данное оборудование генерирует, использует и может излучать РЧ энергию и, если оно устанавливается или используется с несоблюдением инструкций, может вызывать вредные помехи в радиосетях. Однако отсутствуют гарантии того, что помехи не будут иметь места в конкретной установки. Если данное оборудование вызывает наличие помех в радио или телевизионном приеме, что можно обнаружить включая и выключая данное оборудование, мы призываем пользователя корректировать эти помехи одним из следующих способов:

- Переориентируйте или поменяйте место размещения приемной антенны.
- Увеличьте интервал между оборудованием и приемником.
- Соединяйте оборудование с другой розеткой, отличной от той, к которой подключен приемник.
- Консультируйтесь с вашим дилером или опытным радио/ТВ специалистом.

Любые изменения или модификации, не санкционированные стороной, несущей ответственность за соблюдение законодательных требований, может повлечь за собой запрещение пользователю работать с этим оборудованием.

При ввозе изделий в Соединенные Штаты вам на таможне может потребоваться заполнить форму FCC 740. Для изделий, несущих логотип FCC, а форме FCC 740 нужно заполнять ячейку 2. В поле этой формы, озаглавленном "FCC ID", впишите "DOC".

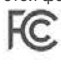

**Федеральная коммуникационная комиссия**

**Соединение накладки СХЕМА 6**

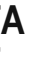

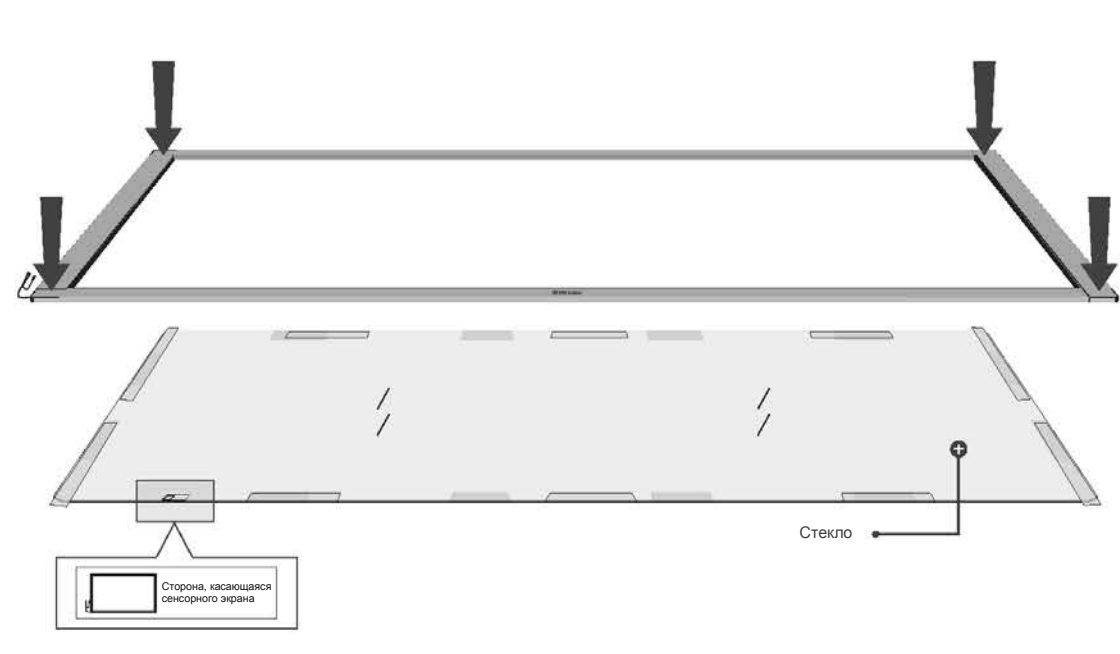

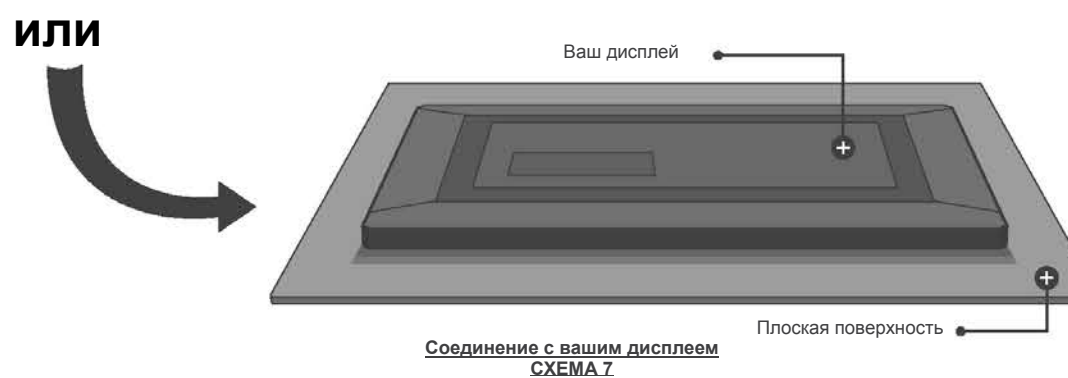

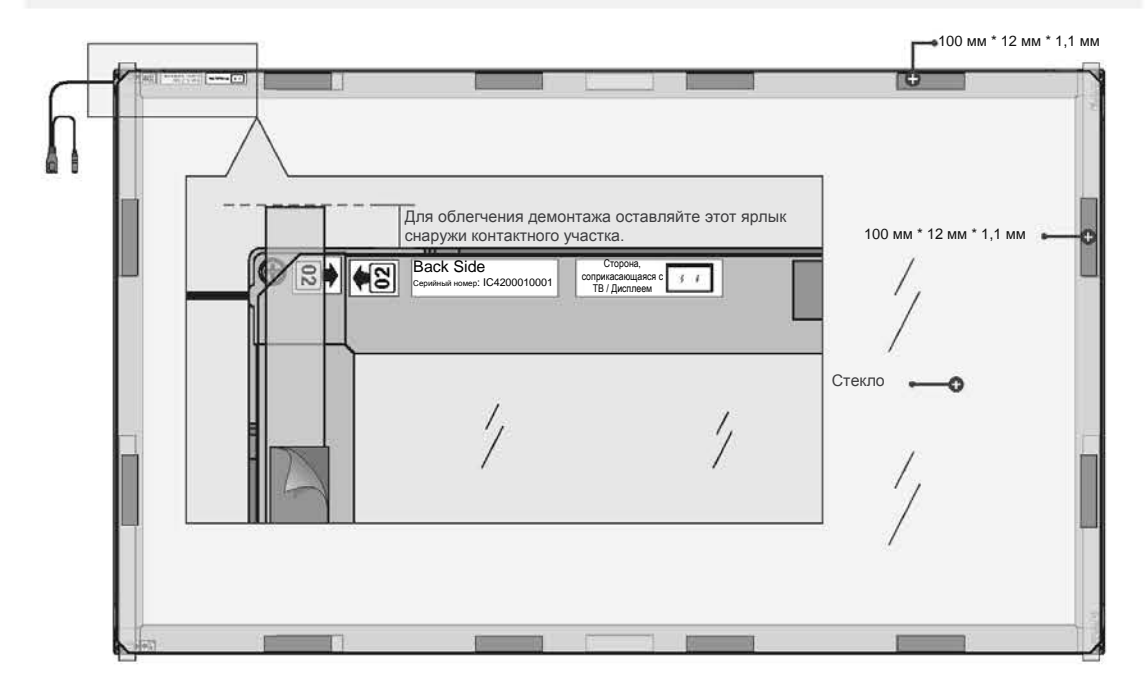